# تاكبشلا ىلإ ةدنتسملا VLAN تاعومجم CLI مادختساب 350 CBS لوحم ىلع ةيعرفلا (رماوألا رطس ةهجاو)

### فدهلا

ةيعرفـلا تاكبشلا ىلإ ةدنتسملا تاعومجملا نيوكت ةيفيك لوح تاداشرإ ةلاقملا هذه مدقت لوحم ىلع Cisco Business 350 Series Switch الكخ نمر).

## ةمدقملا

(LAN (ةيلحم ةقطنم ةكبش ةئزجتب (VLAN (ةيرهاظلا ةيلحملا ةقطنملا ةكبش كل حمست ثب اهيف متي دق يتلJ تاهويرانيسلI يف .ةفـلتخم ثب تالاجم ىلإ يقطنم لكشب لالخ نم نامألا زيزعتل VLAN تاكبش ءاشنإ نكمي ،ام ةكبش ىلع ةساسحلا تانايبلا ةكبش ىلإ نومتني نيذلا نيمدختسملل طقف نكمي .ةنّيعم VLAN ةكبشل ثب صيصخت مادختسا اًضيأ نكمي .اهتجلاعمو هذه VLAN ةكبش ىلع ةدوجوملا تانايبلا ىلإ لوصولا VLAN ثبال تايلمعو ثبال تايلمع لاسرإ ىلإ ةجاحلا ليلقت لالخ نم ءادأل نيسحتل VLAN تاكبش .ةيرورض ريغ تاهجو ىلإ ددعتملا

ةدنتسملا ةدعاسملا ةادألا لالخ نم كيدل لوحملا ىلع VLAN تادادعإ نيوكت ةيفيك ةفرعمل رقنا ،(CLI) رماوألا رطس ةهجاو ىل| ةدنتسملI تاميلعتلI ىلع لوصحلل .<u>[انه](/content/en/us/support/docs/smb/switches/Cisco-Business-Switching/kmgmt-2526-configure-a-vlan-on-a-cbs.html)</u> رقنI ،بيولI ىل [.انه](/content/en/us/support/docs/smb/switches/Cisco-Business-Switching/kmgmt-2527-vlan-configuration-via-cli-cbs.html)

VLAN ةكبش ىلإ ةددعتم تالوكوتورب اهيلع لمعت يتلا ةكبشلا ةزهجأ عيمجت نكمي ال to order in فلتخم VLANs نيب رورم ةكرح رمي نأ يرايعم ريغ ةادأ تلمعتسا .ةكرتشم نم ديدعلا نم ةدافتسالا كنكمي ال ،ببسلI اذهل .صاخ لوكوتورب يف مهاسي ةادألا تنمضت .VLAN ةكبش تازيم

متي 2. ةقبطلا نم ةكبش ىلع تانايبلا رورم ةكرح لمح ةنزاومل VLAN تاعومجم مادختسإ متي .VLAN تاكبش ىلإ اهنييعت متيو ةفلتخملا تافينصتلاب قلعتي اميف مزحلا عيزوت متي ،دحاو فـينصت ماظن نم رثكأ ديدحت مت اذإو ،ةفـلتخملا تافـينصتلا نم ديدعلا دجوي :بيترتلا اذهب VLAN ةكبش ىلإ مزحلا نييعت

- .ةمالعلا نم VLAN ةكبش مقر ىلع فرعتلا متي ةمالع
- مكحتالا ردصملا نم VLAN ةكبش ىلع فرعتال متي MAC ىلإ ةدنتسملا VLAN ةكبش .لوخدلا ةهجاو نم طيطخت VLAN ةكبش ىلإ (MAC (طئاسولا ىلإ لوصولا يف
	- نم VLAN ةكبش ىلع فرعتلا متي ةيعرفلا تاكبشلا ىلإ ةدنتسملا VLAN ةكبش

.لوخدلا ةهجاول VLAN ةكبش ىلإ ةيعرفلا ةكبشلا نم ردصملا طيطخت

- عون نم VLAN ةكٻش ىلع فرعتال متي لوكوتوربلا ىلإ ةدنتسملا VLAN ةكبش .لوخدل| ةهجاول VLAN ةكبش ىل| لوكوتورب طيطخت تنرثيإلI
	- .ذفنملل يضارتفالا VLAN ةكبش فرعم نم هيلع فرعتلا متي VLAN PVID

عبتا ،كيدل لوحملا ىلع ةيعرفلا تاكبشلا ىلإ ةدنتسملا VLAN تاعومجم نيوكتل :ةيلاتلا تاداشرإلا

نم كيدل لوحملا ىلع VLAN تادادعإ نيوكت ةيفيك ةفرعمل .VLAN تاكبش ءاشنإب مق 1. ةدنتسملا تاميلعتلا على لوصحلل .<u>انه</u> رقنا ،بيولا ىلإ ةدنتسملا ةدعاسملا ةادألا لالخ .<u>انه</u> رقنا ،(CLI) رماوألI رطس ةهجاو ىلإ

صيصخت ةيفيك لوح تاميلعت ىلع لوصحلل .VLAN تاكبشل تاهجاولا نيوكتب مق 2. رقنا ،كيدل لوحملا يف بيول| ىلإ ةدنتسمل| ةدعاسمل| العادأل| ل|لخ نم VLAN تاكبشل تاهجاو · .<u>[انه](https://www.cisco.com/c/ar_ae/support/docs/smb/switches/Cisco-Business-Switching/kmgmt-2532-configure-port-to-vlan-settings-cbs.html)</u> رقنا ،(CLI) رماوألI رطس ةهجاو ىلإ ةدنتسمJل تاميلعتلI ىلع لوصحلL .<u>انه</u>

ىلإ ةدنتسملا تاعومجملا ريثأت متي نلف ،VLAN ةكبش ىلإ يمتنت ةهجاولا نكت مل اذإ .VLAN ةكبش نيوكت دادعإ ىلإ ةيعرفلا تاكبشلا

لوح تاميلعت ىلع لوصحلل .ةيعرفلا تاكبشلا ىلإ ةدنتسملا VLAN تاعومجم نيوكت 3. ةدعاسملا ةادأل الالخ نم ةيعرفال تاكبشلا ىلإ ةدنتسملل VLAN تاعومجم نيوكت ةيفيك .<u>انه</u> رقنا ،كيدل لوحملل بيول| ىلإ ةدنتسمل|

:يلي ام نيوكت اضيأ كنكمي (يرايتخإ) 4.

ةيفيك لوح تاميلعت ىلع لوصحلل - MAC ىلإ ةدنتسملا VLAN تاعومجم ىلع ةماع ةرظن ةدعاسملا ةادألا لالخ نم ةيعرفلا تاكبشلا ىلإ ةدنتسملا VLAN تاعومجم نيوكت ىلإ ةدنتسملا تاميلعتلا على لوصحلل .<u>انه</u> رقنا ،كيدل لوحملل بيولا على قدنتسملI .<u>انه</u> رقنا ،(CLI) رماوألا رطس ةهجاو

لوح تاميلعت ىلع لوصحلل - لوكوتوربلا ىلإ ةدنتسملا VLAN تاعومجم ىلع ةماع ةرظن ةدعاسملا ةادأل الالخ نم لوكوتوربال ىلإ ةدنتسملا VLAN تاعومجم نيوكت ةيفيك ىلإ ةدنتسملا تاميلعتلا على لعن العلمي للعنا [.انه](https://www.cisco.com/c/ar_ae/support/docs/smb/switches/Cisco-Business-Switching/kmgmt-2531-configure-vlan-protocol-based-groups-cbs.html) رقنا ،كيدل لوحملل بيولا ىلإ ةدنتسمل .<u>انه</u> رقنا ،(CLI) رماوألI رطس ةهجاو

اقفو مزحلا فينصت VLAN ةيعرفلا تاكبشلا ىلإ ةدنتسملا ةعومجملا فينصت حيتي ةكبش ىلإ ةيعرف ةكبش طيطخت ديدحت كلذ دعب كنكمي .اهب ةصاخلا ةيعرفلا ةكبشلل تاكبشلا ىلإ ةدنتسملا VLAN تاعومجم نم ديدعلا ديدحت اضيأ كنكمي .ةهجاو لكل VLAN هذه صيصخت نكمي .ةفـلتخم ةيعرف تاكبش ىلع ةعومجم لك يوتحت يتلاو ،ةيعرفـلI تاعومجم يوتحت نأ نكمي ال .ةنيعم (LAG) تاطابترالI عيمجت تاعومجم وأ ذفانمل تاعومجملI ىلع ةيعرفJJ تاكبشلل ةلخادتم تاقاطن ىلع ةيعرفJJ تاكبشJJ ىلإ ةدنتسملI VLAN I .هسفن ذفنملا نم تاعومجم دادعإ اهب ةصاخلا ةيعرفلا IP ةكبش ىلإ ادانتسا مزحلا هيجوت ةداعإ بلطتت .VLAN تاكبش ىلإ تاعومجملا هذه نييعت مث ةيعرفلا IP تاكبش

جماربلاا رادصإ | قيبطتلل ةلباقلا ةزهجألا

- (ثدحألا ليزنت) 3.0.0.69 <u>| (تاناي، ققرو)</u> 0BS350
- (ثددجأل ليءزنت) 3.0.0.69 | <u>(تاناي، ةقرو)</u> CBS350-2X
- (ثددمأل لليزنت) 3.0.0.69 <u>| (تاناي، ققرو)</u> CBS350-4X

# ةيعرفلا تاكبشلا ىلإ ةدنتسملا VLAN تاعومجم نيوكت (رماوألا رطس ةهجاو) CLI لالخ نم لوحملا ىلع

ةيعرفلا تاكبشلا ىلإ ةدنتسملا VLAN ةعومجم ءاشنإ

1 ةوطخلا

امه نايض ارتفالا رورملا ةملكو مدختسمل مسا .لوحملا مكحت ةدحو ىلإ لوخدل لجس لِخدأف ،ةديدج رورم ةملك وأ ديدج مدختسم مسا نيوكت نم تيهتنا دق تنك اذإ .cisco/cisco .كلذ نم ًالدب دامتعالا تانايب

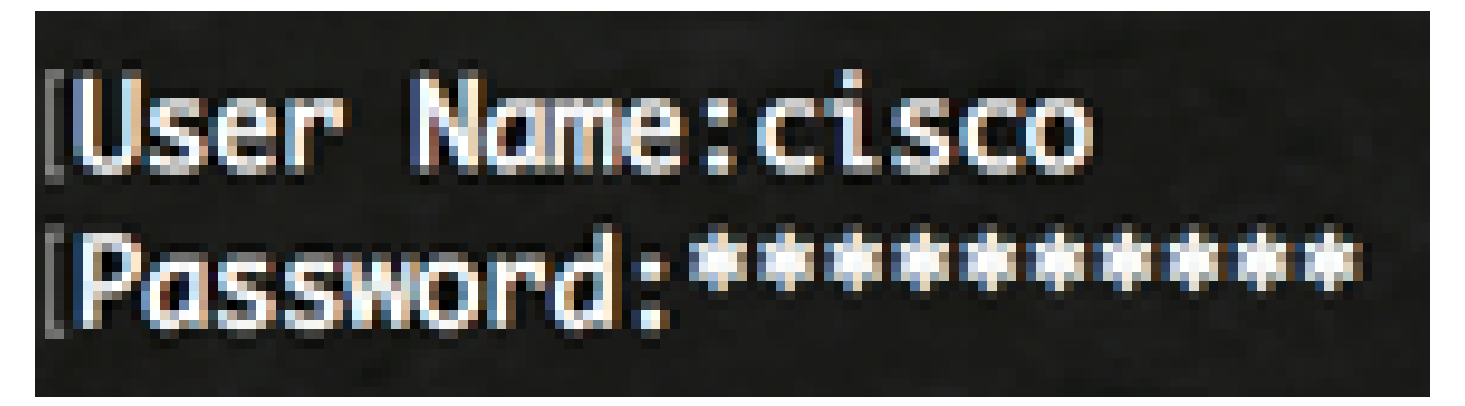

.كيدل لوحملل قيقدلا زارطلا بسح رماوألا فلتخت دق

2 ةوطخلا

:يلاتلا لاخدإ لالخ نم "ماعلا نيوكتلا" عضو ىلإ لخدا ،لوحملل "تازايتمالا يذ EXEC "عضو نم

CBS350#configure

#### 3 ةوطخلا

نء ةيعرفـلا تاكبشلا ىلإ دنتست فـينصت ةدعاق نيوكتب مق ،"ماعلا نيوكتـلا" عضو يف :يلي ام لاخدإ لالخ

ةدعاق تانايب CBS350(config)#vlan

4 ةوطخلا

:يلي ام لخدأ ،ةيعرفلا IP تاكبش نم ةعومجم ىلإ ةيعرف IP ةكبش نييعتل

CBS350(config)#map subnet [ip-address] [prefix-mask] subnet-group [group-id]

:يه تارايخلا

- .VLAN ةعومجم ىلع اهنييعت متيس يتلا ةيعرفلا ةكبشلل IP ناونع ددحي address-ip .ىرخأ VLAN ةعومجم يأ ىلإ اذه IP ناونع نييعت نكمي ال
- نم) IP ناونع نم مسق ىلإ طقف رظنلا متي .IP ناونع ةئداب ددحي ةئدابلا عانق ددع لق املك ،لوطلا مقر لق املك .ةعومجم يف هعضو متي مث (نيميلا ىلإ راسيلا IP نيوانع نم ريبك ددع نييعت كنكمي هنأ ينعي اذه .اهيلإ رظنلا متي يتلا تب تادحو .دحاو تقو يف VLAN ةعومجم ىلإ
- ىتح دحاو نم ةعومجملا فرعم حوارتي نا نكمي .هؤاشنإ دارملا ةعومجملا مقر ددحي group-id 2147483647.

5 ةوطخلا

:يلي ام لِخدأ ،"ةهجاولا نيوكت" قايس نم جورخلل

CBS350(config)#exit

كيدل لوحملا ىلء ةيءرفJا تاكبشلl علىإ ةدنتسملI VLAN تاعومجم نيوكتب نآلI تمق دقل .(رماوألا رطس ةهجاو) CLI لالخ نم

VLAN ةكبش ىلإ ةيعرفلا تاكبشلا ىلإ ةدنتسملا VLAN ةعومجم نييعت

1 ةوطخلا

### :يلي ام ل|خدإ ل|لرخ نم "ةهجاول| نيوكت" ق|يس لِخدأ ،"م|عل| نيوكتل|" عضو يف

CBS350#interface-id | range interface-range]

:يه تارايخلا

- .هنيوكت متيل ةهجاو فّرعم ددحي id-interface
- ريغ VLAN تاكبش لصفا .VLAN تاكبشب ةمئاق ددحي range-interface range .VLAN تاكبش نم قاطن نييعتل ةطرش مدختسا .تافاسم نودبو ةلصافب ةيلاتتملا

2 ةوطخلا

:VLAN ةيوضع عضو نيوكتل mode switchport رمألا مدختسأ ،"ةهجاولا نيوكت" قايس يف

CBS350(config-if)#switchport mode ماع

• .IEEE 802.1q تافصاوم يف ةفرعم يه امك فئاظولI عيمج ةهجاولI معدت نا نكمي - ماع .VLANs much or one نم وضع untagged وأ زييمت ةقاطب تنك عيطتسي نراقلا

(يرايتخإ) 3 ةوطخلا

:يلي ام لخدأ ،ةيضارتفالا VLAN ةكبش ىلإ ذفنملا ةداعإل

CBS350(config-if)#no switchport mode ماع

4 ةوطخلا

:يلي ام لخدأ ،ةيعرف تاكبش ىلإ دنتست فينصت ةدعاق نيوكتل

CBS350(config-if)#switchport general map subnet-group [group] vlan [vlan-id]

:يه تارايخلا

- ةكرح ةيفصتل ةيعرفJا تاكبشJI علإ ةدنتسملا ةعومجملI فرعم ددحي ةعومجملI .from one to 2147483647 ىدملا. ذفنملا ربع رورملا
- ةعومجم نم تانايبالا رورم ةكرح هيجوت ةداعإ متي يذلNLAN قكبش فرعم ددحي vlan-id VLAN هيلإ. ىدملا from one to 4094.

10 ةيعرفـلا تاكبشلا ىلإ ةدنتسملا ةعومجملا علء ةهجاولا نيي عت متي ،لاثملا اذه يف 30. مقر VLAN ةكبش ىلع اهنييعت متي يتلا

5 ةوطخلا

:يلي ام لِخدأ ،"ةهجاولا نيوكت" قايس نم جورخلل

CBS350(config-if)#exit

(يرايتخإ) 6 ةوطخلا

:يلي ام لخدأ ،ذفانملا قاطن وأ ذفنملا نم فينصتلا ةدعاق ةلازإل

CBS350(config-if)#no switchport general map subnet-groups

(يرايتخإ) 7 ةوطخلا

VLAN تاعومجمل اهصيصختو ةيمومع رثكأ ذفانم نيوكتل 6 ىلإ 1 نم تاوطخلا ررك .ةلباقملا ةيعرفلا تاكبشلا ىلإ ةدنتسملا

8 ةوطخلا

:"تازايتمالا يذ EXEC "عضو ىلإ ةدوعلل end رمألا لِخدأ

CBS350(config-if-range)#end

VLAN تاكبش ىلإ ةيعرفلا تاكبشلا ىلإ ةدنتسملا VLAN تاعومجم نييعتب نآلا تمق دقل .(رماوألا رطس ةهجاو) CLI لالخ نم كيدل لوحملا ىلع).

ةيعرفلا تاكبشلا ىلإ ةدنتسملا VLAN تاعومجم ضرع

1 ةوطخلا

ىلإ ةدنتسملا فينصتلا دعاوق ىلإ يمتنت يتلا ةيعرفلا ةكبشلا نيوانع ضرعل :تازايتمالا يذ EXEC عضو يف يلي ام لخدأ ،ةددحملا ةيعرفلا تاكبشلا

CBS350#show vlan subnet-groups

(يرايتخإ) 2 ةوطخلا

:يلي ام لخدأ ،VLAN ةكبش ىلع نيعم ذفنمل فينصتلا دعاوق ضرعل

CBS350#show interfaces switchport [interface-id]

• .ةهجاو فرعم ددحي - id-interface

اذه لك رمأ ضرعي switchport نراق ضرعلا .هب صاخلا نيوكتلا ذفنم عضو لكل نوكي يف ضرعي بولسأ ءانيم يلاح لا لثامي نأ ليكشت بولسأ رسيألا طقف نأ ريغ ،ليكشت .طشن نوكي يرادإ عضو ةقطنم

(يرايتخإ) 3 ةوطخلا

نيوكت فلم يف اهنيوكت مت يتلا تادادعإلا ظفحا ،لّوحملل "تازايتمالا يذ EXEC "عضو يف :يلي ام لاخدإ لالخ نم ،ليغشتلا ءدب

CBS350#copy running-config startup-config

(يرايتخإ) 4 ةوطخلا

رهظي ...[config [دربم overwrite لا نإ ام حيتافم ةحول ك قوف نم ام ل ن وأ ةقفاومل Y تطغض .ثح ةلاسر

ذفنملا نيوكت تادادعإو ةيعرفال تاكبشلا يلإ ةدنتسملا VLAN ةعومجم نآلا تضرع دقل .كيدل Series 350 Business Cisco لوحم ىلع

.هالعأ ةدراولا تاداشرإلا عبّتا ،كيدل لوحملا ىلع VLAN ةعومجم تادادعإ نيوكت ةعباتمل

ةمجرتلا هذه لوح

ةيل المادة الله من الناساب دنت ساب دنت مادينين تان تون تان ال ملابات أولان أعيمته من معت $\cup$  معدد عامل من من ميدة تاريما $\cup$ والم ميدين في عيمرية أن على مي امك ققيقا الأفال المعان المعالم في الأقال في الأفاق التي توكير المالم الما Cisco يلخت .فرتحم مجرتم اهمدقي يتلا ةيفارتحالا ةمجرتلا عم لاحلا وه ىل| اًمئاد عوجرلاب يصوُتو تامجرتلl مذه ققد نع امتيلوئسم Systems ارامستناء انالانهاني إنهاني للسابلة طربة متوقيا.